## **KMIP User Manual**

## **Log on KMIP Online Processing**

**Note: The latest version of Microsoft Edge or Google Chrome is recommended.**

Go to KMIP website <https://host.treasurer.state.ks.us/kmip>

There are two sets of passwords.

- 1) The first set is the same for all users.
	- User Name: kmip Password: pmibkmip

If you are asked to enter Domain, leave this field blank.

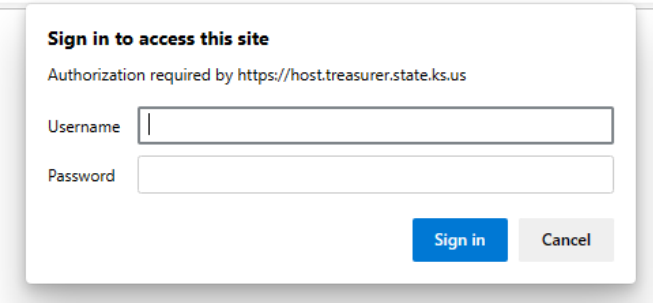

2) The second set is the same for all users.

Operator ID: Enter your email address Password: (see below if unknown)

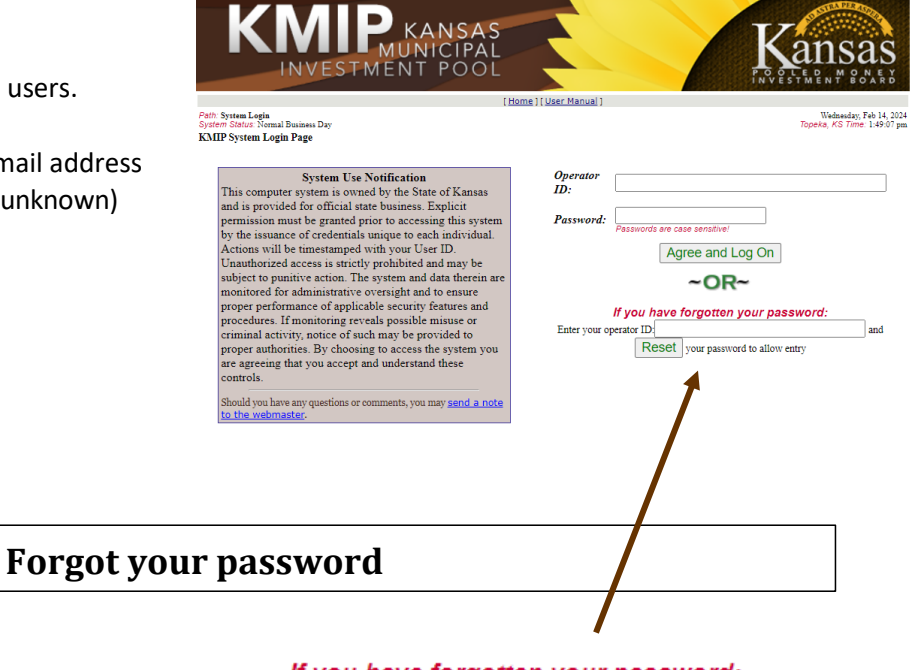

- **Enter your Operator ID**
- Click the "Reset" button
- Make note of the **Temporary Password**
- An email will be sent with a link to validate your account

If you have forgotten your password:

Reset your password to allow entry

and

Enter your operator ID: